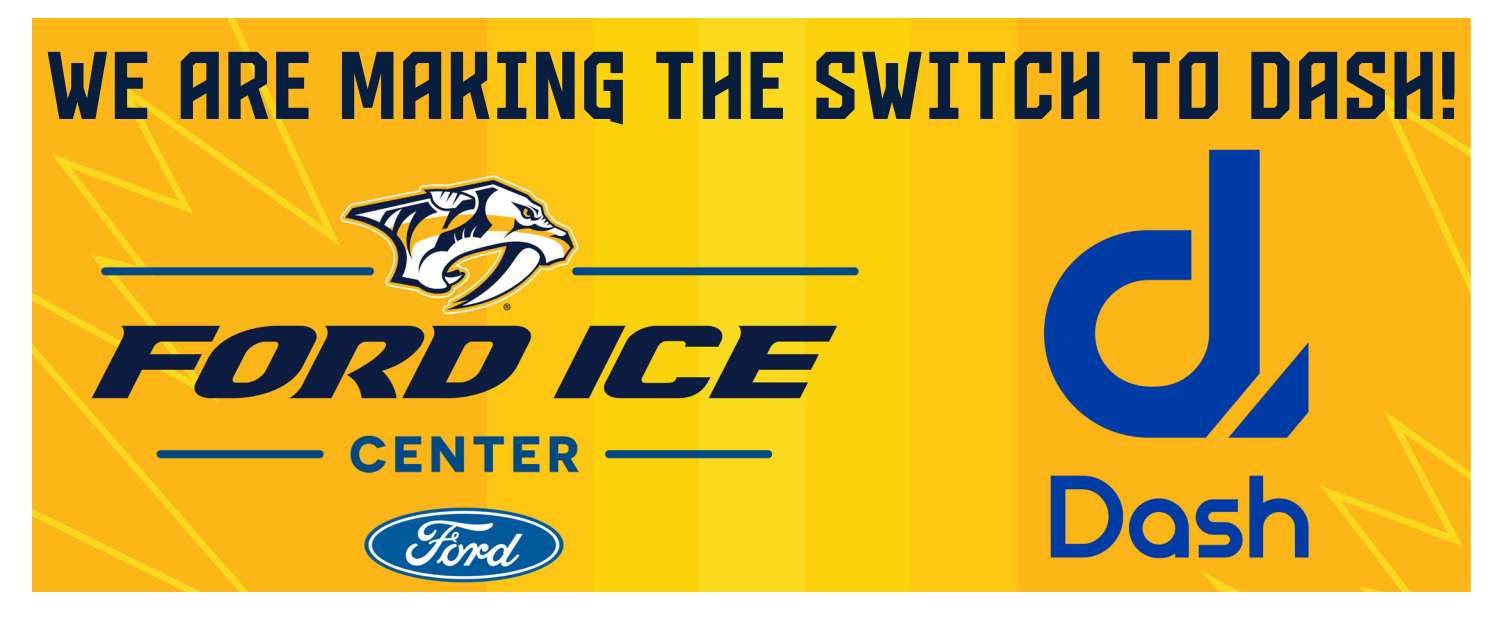

**This guide will help you navigate dash to login, create your account and/or begin registering for programs.** 

## **Create Your Account**

**Visit <https://apps.dashplatform.com/pr/dash/x/#/online/predators/>to access the Nashville Predators and Ford Ice Center platform. COMPANY CODE: predators**

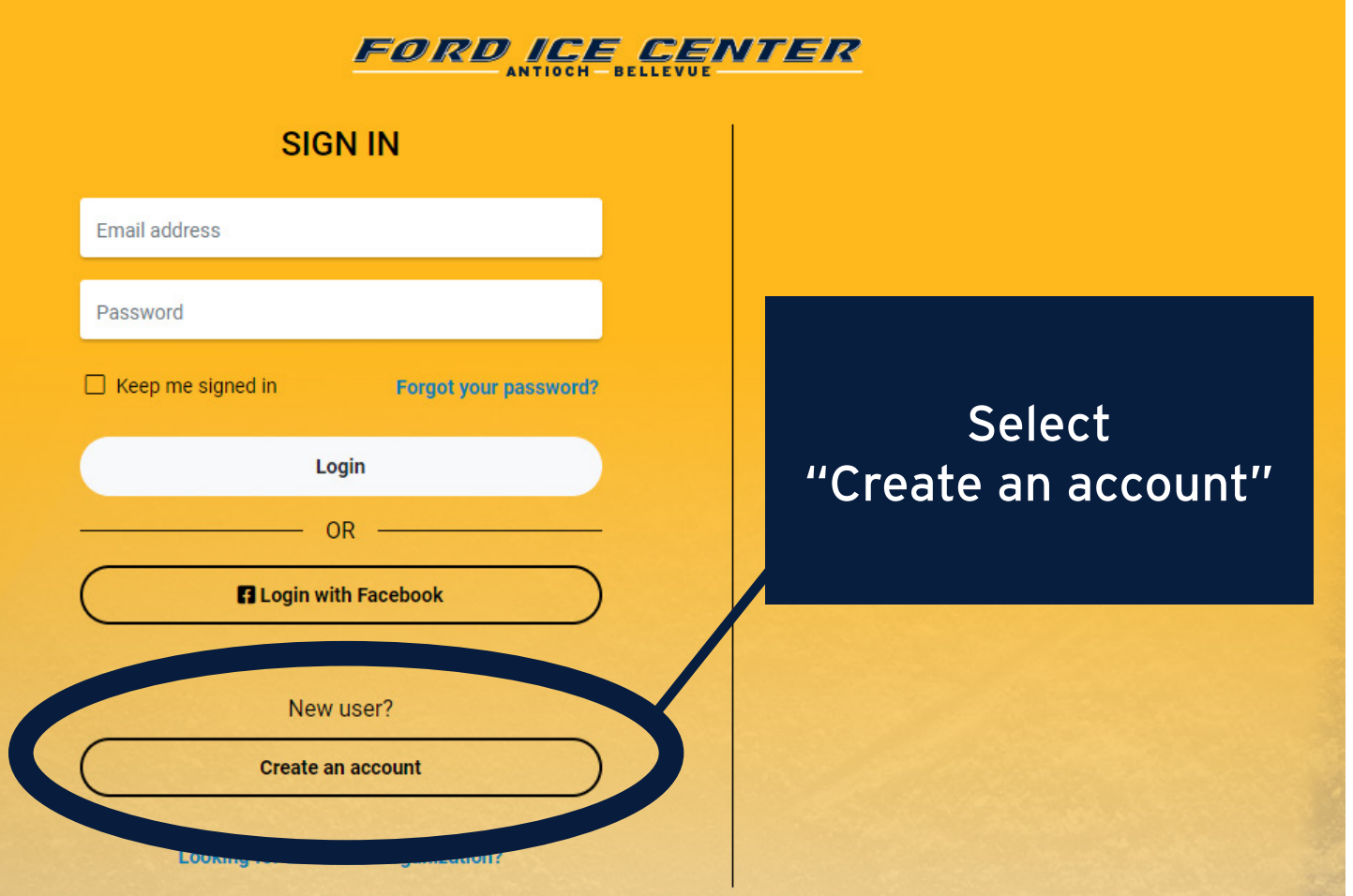

#### **Enter all required information as prompted.**

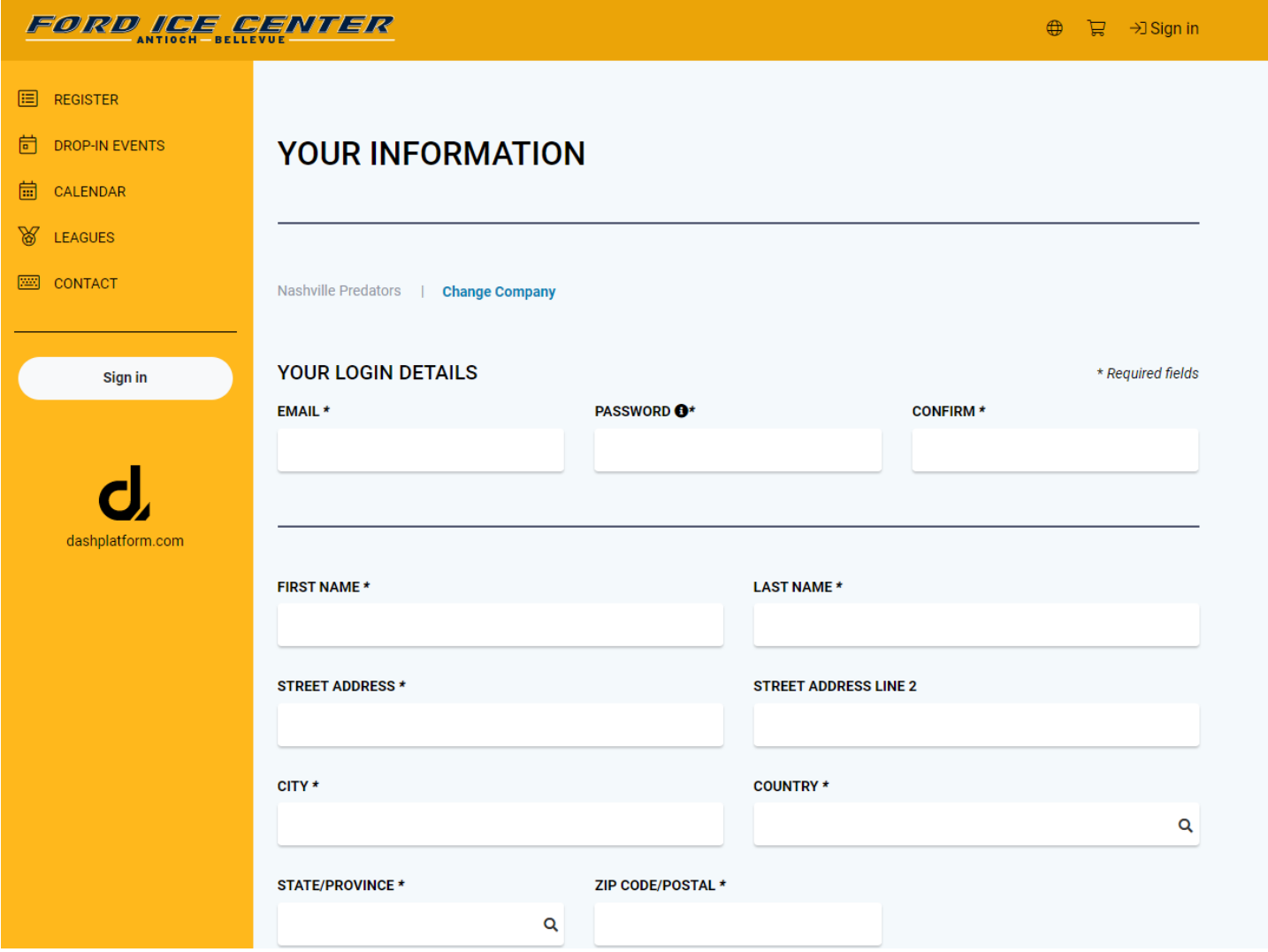

**To add children to your account, select the "Add a child" button and complete their information before selecting submit. NOTE: Dash will not allow for duplicate accounts to be created. If you recieve a "duplicate account" message, visit the login page and select "Forgot Password".**

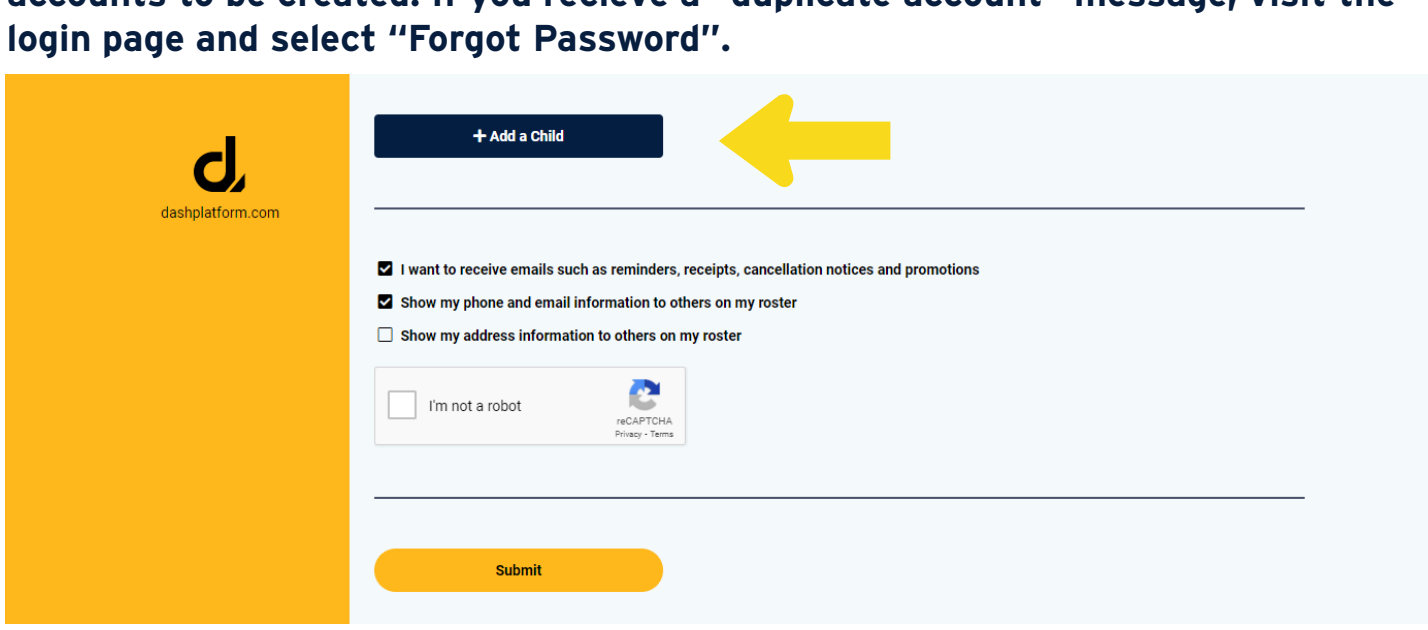

#### **After submitting you and your childrens information, read and complete the online waiver for each member on your account. This will serve as your on-ice waiver at Ford Ice Center.**

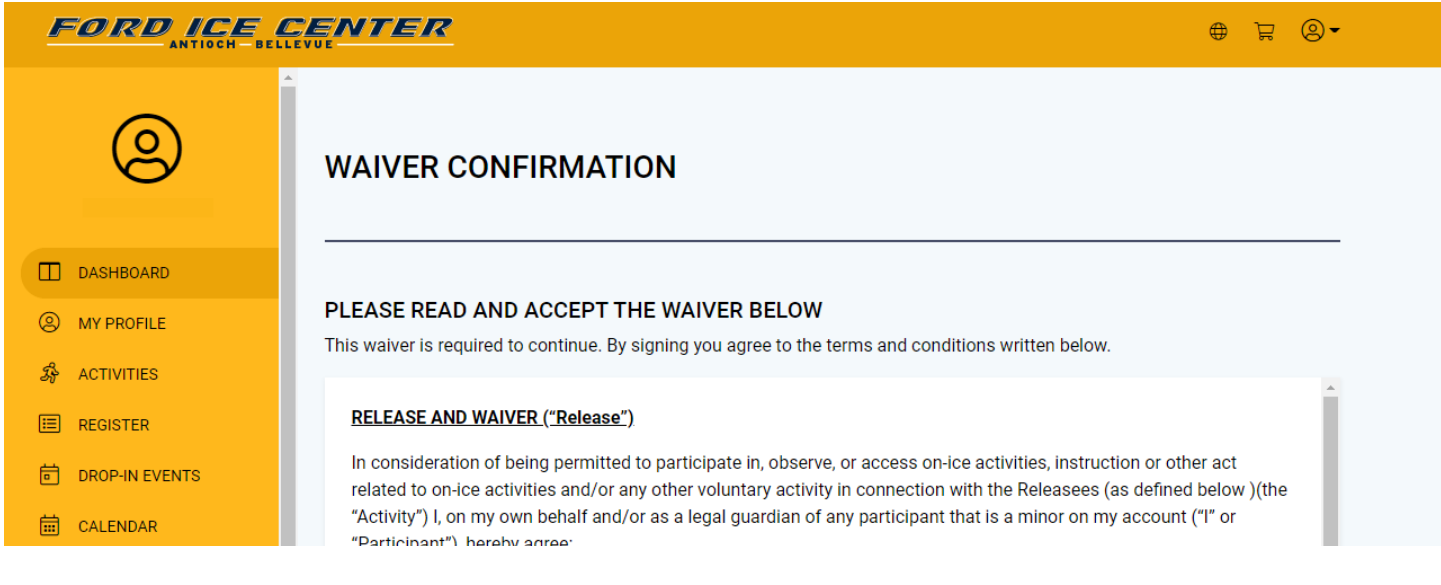

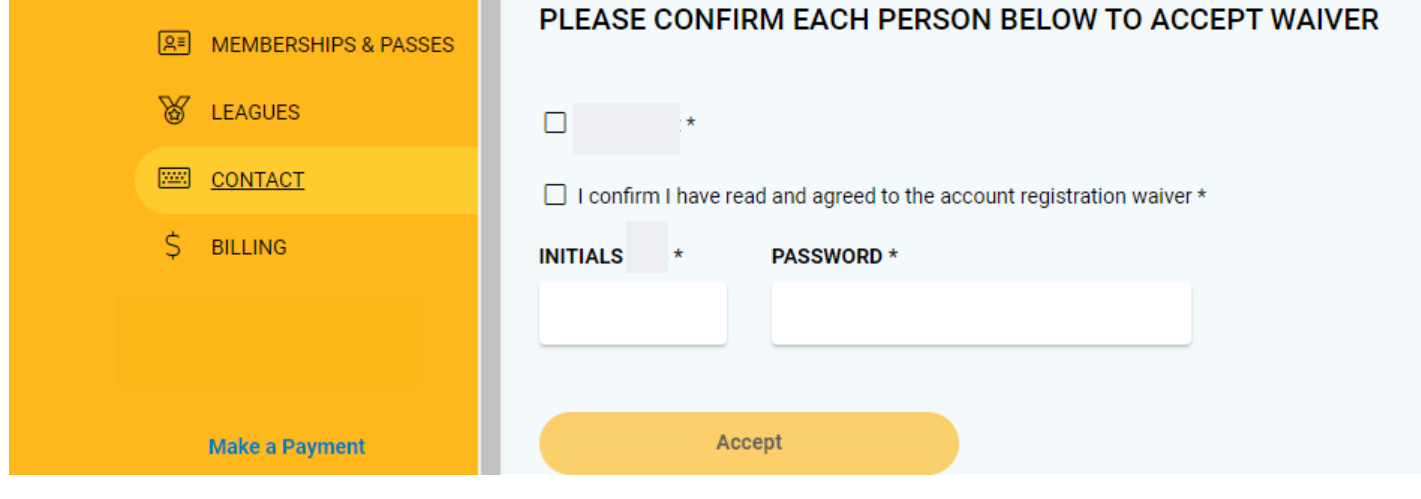

# **registering for Activities**

**Once you have created your account and are logged in, you will be able to register for activities. Activites are displayed based on what is currently open for registration and available to you or your child. NOTE: Activities with age requirements will not show up if the account member selected under "WHO ARE YOU REGISTERING" does not fit the age requirement. Be sure to select your childs name before completeing registration.**

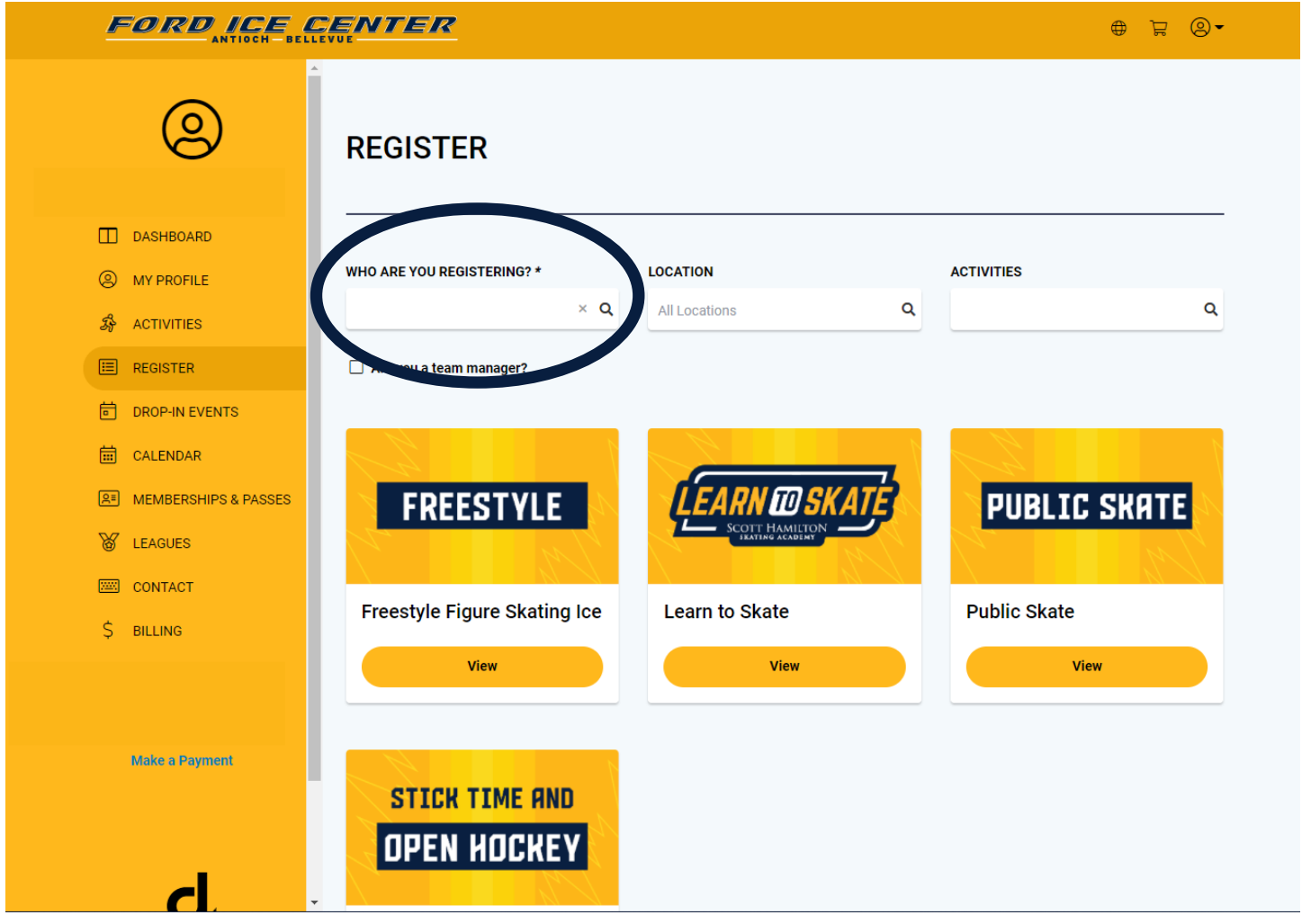

### **download the app**

**Create your account or register for activites from your phone on Dash's easyto-use mobile app "Dash Member", available on the Apple App Store and Google Play.** 

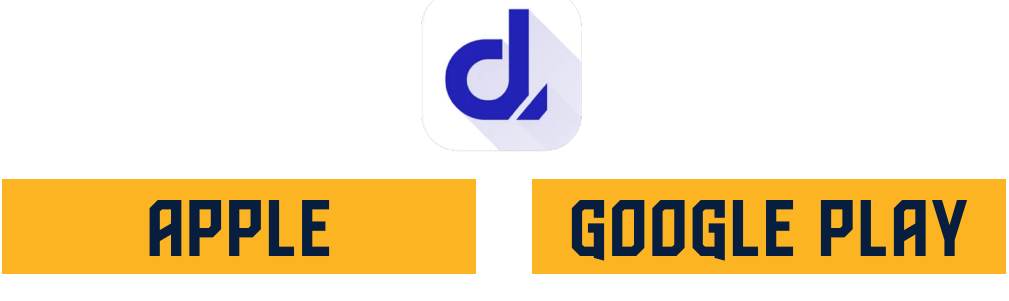